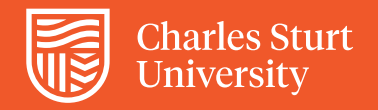

# Using *Course Evaluations* The survey Evaluation Report

Anthology *Course Evaluations* is the web-based platform used to electronically administer the Subject Experience Survey (SuES). Once you have logged in, using Staff Links on the Interact2 dashboard, or using the Evaluations link in the navigation menu within any subject site,

summaries of your current surveys will appear on the Home screen for *Course Evaluations*.

The survey Evaluation Report provides detailed statistics and comparisons for each of your subject surveys. To open a *current survey* Evaluation Report for a subject, from the Home page click the blue View Report button.

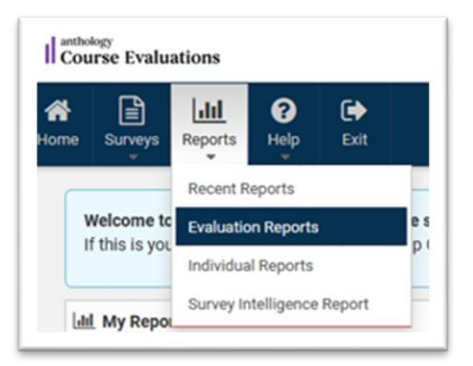

If you want to see an Evaluation Report *from a past survey*, click the Reports icon in the top navigation bar, then select Evaluation Reports.

A list of previous surveys will be presented.

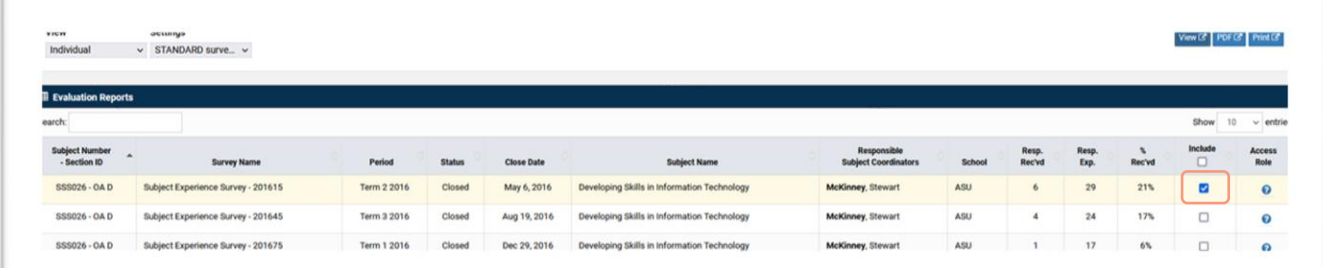

From the displayed list, select the specific subject survey report(s) by placing a tick against that report(s) in the 'Include' column on the far right of the page.

Click the 'View' or 'PDF' option (top right of screen) to generate the Evaluation Report. The report will be three or more pages in length, depending upon the number of students in a subject cohort and the number of free-text comments that have been submitted. If you selected more than one subject from the reports page, they will be displayed in sequence as you scroll down the page.

### **Understanding a survey Evaluation Report**

The top part of a report is the header information providing subject details and the survey response rate.

The set of tables immediately following the report title provide a summary breakdown of student responses for each question against the 5-point scale, *To a very large extent* through *To a very small extent*.

- N column (blue box) is the number of students who have responded to this question
- Mean column (orange box) is the computed average of responses.

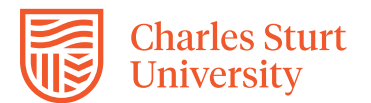

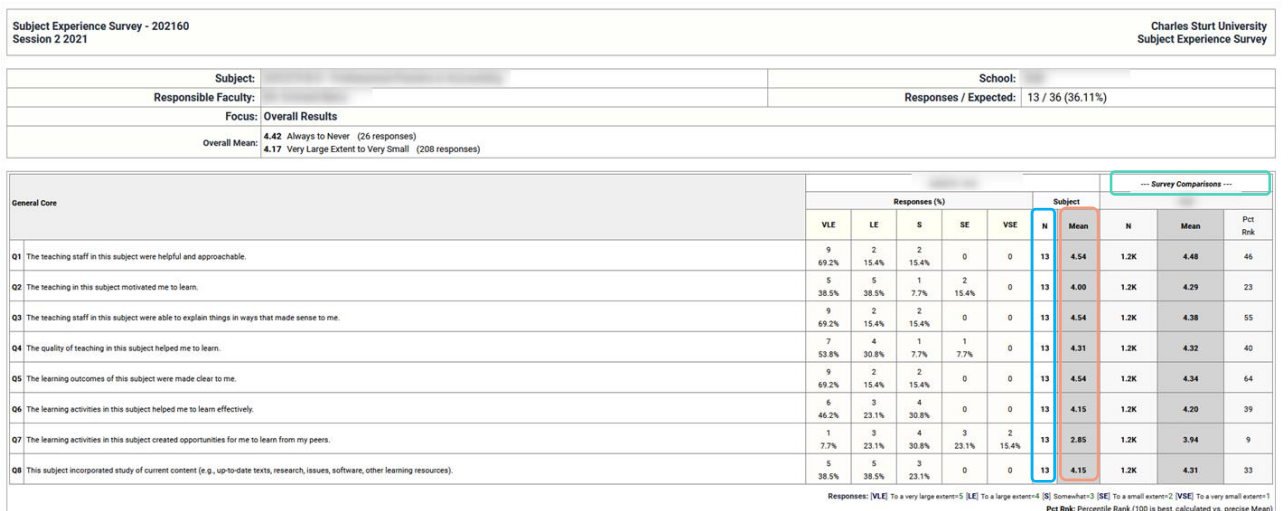

The set of columns on the far right (green box) provide comparison data for this subject against the number of survey responses and the computed mean for the School. Do be aware that a simple comparison of avarages (or means) does not tell the full story of your teaching endevours in the subject. If you are below the School avarage, this does not imply you have gained a bad result or that you have 'failed' in your teaching. Some people, perhaps up to a half, have to be below the School average.

The Percentile rank is expressed as a number between 1 and 99, with 50 being the average. So if you gained a percentile rank of 87, this would mean that your score is 87% of the other teaching staff in your School.

The next two tables in the report show students' open comments against Questions 20 and 21.

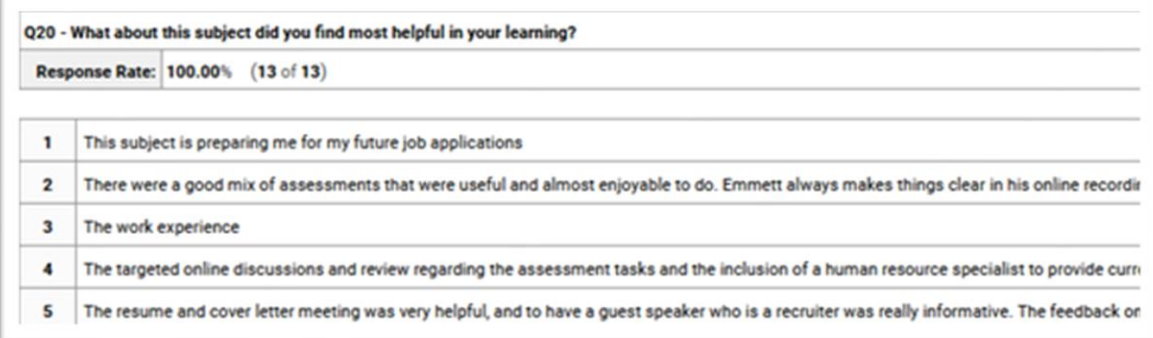

These open comments allow students to provide qualitative feedback on their learning experiences in the subject, adding more background and colour to the scores they've made to survey questions. Free-text comments provide opportunity for you to confirm student engagement and subject learning design or to take some informed action to remedy a problem or build in further scaffolded support.

The last part of the report (image on next page) provides the Percent Positive Responses which for a 5 point scale, 4's and 5's are considered as positive. The PPR is calculated by dividing Total Reponses by Positive Reponses. The percent positive response to a question is equal to the percentage of students who answered positively, and this may provide you helpful insights into students' learning experiences in the subject.

For instance, if a high percentage of students are in agreement (i.e., To a very large extent; To a large extent), this is a signal that, in general, the student experience of that aspect of the subject was positive. On the other hand—because most subjects receive ratings that lean toward the upper end of the scale—

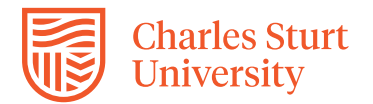

## scores of "To a small extent" or "To a very small extent" are a signal that students perceived challenges with the subject or with academic teaching staff.

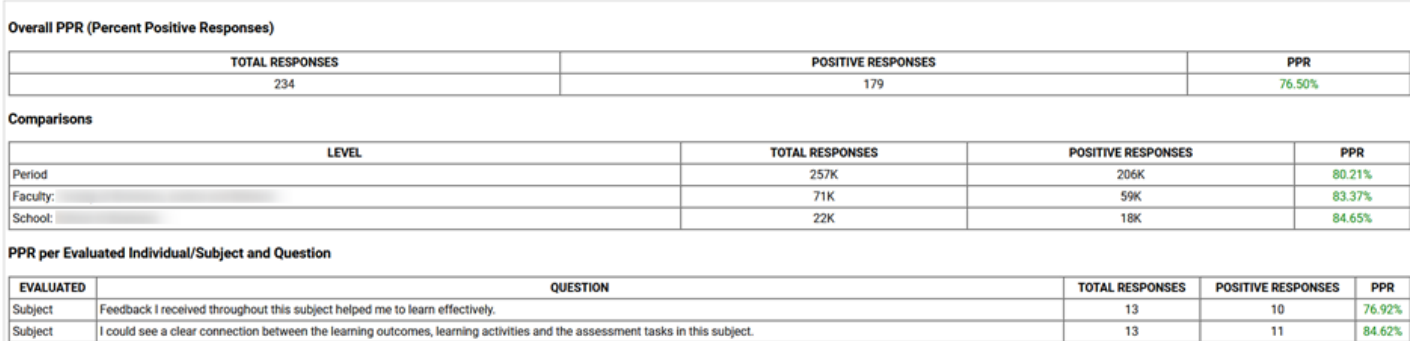

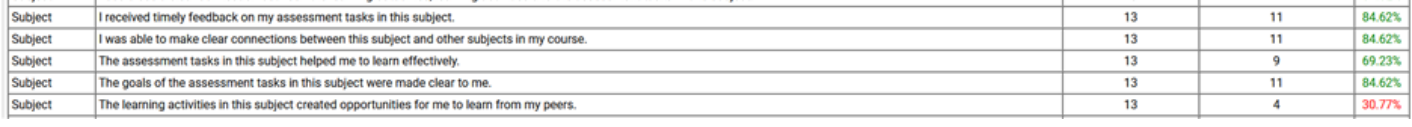

You can see how the PPR for a survey question will give you a clearer indication of students' learning experiences in your subject rather than by trying to decipher average comparisons or percentile rankings.

### **Dealing with inappropriate comments**

From time to time you may—unfortunately—find a student who has left comments that are inappropriate and unprofessional by being discriminatory or abusive. While student responses are de-identified as part of survey confidentiality, in any report of alleged student misconduct under the process set out in the [Student](https://policy.csu.edu.au/document/view-current.php?id=501)  [Misconduct Rule,](https://policy.csu.edu.au/document/view-current.php?id=501) comments can be identified. If you want to initiate a complaint process, speak to your Head of School then contact the SuES Information Officer: [sessupport@csu.edu.au](mailto:sessupport@csu.edu.au)

### **Value of an Evaluation Report**

The survey Evaluation Report for your subject(s) forms a core resource when evaluating learning and teaching as part of subject reflection and planning. Student evaluation gathered through the SuES provides you with useful information about student perceptions of their learning experience in the subject. Feedback can be used for taking informed actions to enhance student engagement and subject learning design. Things to consider when interpreting your survey responses are:

- What aspects of the subject or teaching helped students to learn? Were there aspects that detracted from learner engagement or achievement?
- How did this session's survey differ from the previous one? Is there a consistent trend over the past few sessions?
- Take the context and characteristics of your subject into account. Subjects are not all 'equal' in terms of their learning design and pedagogical intent.
- Take your experience into account. If you are new to teaching the subject, you may still be learning about various aspects of the subject, its learning design, student interaction and subject or School expectations.
- Look at the number of students who completed the survey; if the percentage response rate is small, then the results may not be reliable enough to make any clear conclusions. Consider combining ratings across sessions and looking for trends year by year rather than session by session.
- Look for patterns in students' comments: identify themes; note what you have done well and what may need changed. Use the scores on a five-point scale to identify the tenor of the student cohort; use written comments to identify any specifics of the situation.

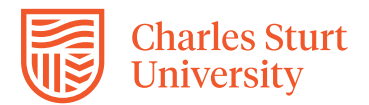

- Take into consideration that, as research has shown, students tend to give more positive evaluations in subjects that are smaller rather than larger, and elective rather than required. Also, evaluations are usually more positive in subjects in which students tend to do well.
- Determine what changes to subject design or delivery you will make and why. Steer away from making any 'knee jerk' decisions in response to survey data.

### **Logout/Exit**

To ensure privacy and security of data, always use the Exit button to logout and then close your browser when you're done using *Course Evaluations.*

### **Further helpful resources for the Subject Experience Survey**

*Course Evaluations: An Introductory Guide Course Evaluations: Including Additional Survey Questions Course and Subject Quality Assurance and Review Procedure*, i[n CSU Policy Library](https://policy.csu.edu.au/document/view-current.php?id=508)

#### **Helpful supporting references**

The University of Georgia. (n.d.). Interpreting and responding to student evaluations of teaching. [https://ctl.uga.edu/\\_resources/documents/interpreting-and-responding-to-student-evaluations-of](https://ctl.uga.edu/_resources/documents/interpreting-and-responding-to-student-evaluations-of-teaching.pdf)[teaching.pdf](https://ctl.uga.edu/_resources/documents/interpreting-and-responding-to-student-evaluations-of-teaching.pdf)

Weimer, M. (2018). What to do about those negative comments on course evaluations. *Faculty Focus: Higher Ed teaching strategies from magna publications*. [https://www.facultyfocus.com/articles/educational-assessment/negative-comments-on-course](https://www.facultyfocus.com/articles/educational-assessment/negative-comments-on-course-evaluations/)[evaluations/](https://www.facultyfocus.com/articles/educational-assessment/negative-comments-on-course-evaluations/)

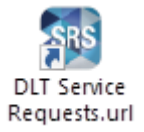

If you would like guidance on understanding what your SuES Evaluation Report results mean, log a request with DLT Service Requests using the icon located on your CSU computer desktop or from [this link.](https://staffservicecentre.csu.edu.au/CherwellPortal/LearningandTeaching)